**451/2 COMPUTER STUDIES PRATICAL**<br>**PAPER 2**  $\phi^{\circ}$ **PAPER 2 MARCH APRIL TIME: 2 ½ hours For Page Revises and Answers** 

## Visit interesting to the conduction of the method in the method is a set of the method of the method  $\frac{1}{2}$  and  $\frac{1}{2}$  and  $\frac{1}{2}$  and  $\frac{1}{2}$  and  $\frac{1}{2}$  and  $\frac{1}{2}$  and  $\frac{1}{2}$  and  $\frac{1}{2}$  and  $\frac{1}{2}$

*Kenya Certificate of Secondary Education (K.C.S.E.)*

**Computer Studies Paper 2**

## **INSTRUCTIONS TO CANDIDATES**

- *This paper has two questions*
- *Answer All questions*
- *All questions carry equal marks.*
- *Use a compact disk to store your work*
- *Password should not be used while saving in the compact disk*
- *Write your name and index number on the compact disk*
- *Write the name and version of the software used on the printouts*
- *Hand in the print outs and the diskette*

*This paper consists of 4 printed pages. Candidates should check to ascertain that all papers are printed as indicated and that no questions are missing*

*© MUMIAS– 2011 Form Four Computer Studies 451/2* 1

Tips on passing KCSE subscribe freely @ http://www.joshuaarimi.com Connect with Joshua Arimi on facebook.

Student Name, Index, School and Contract Contract Contract Contract Contract Contract Contract Contract Contract Contract Contract Contract Contract Contract Contract Contract Contract Contract Contract Contract Contract message was<br>
of the courier<br>
The Crown confier comparison of the courier<br>
carly include year 1990's,<br>
tions wore to offer public<br>
sons from one than b h<br>
thally developed to parce<br>
content the department<br>
of six of the country

> Communication has been important modes of social dialogue and transmitting history in African society for along time. Transfer of written documents or information was done manually by people know as the messenger, who would travel very long distances just to cnsure a very important message is delivered to the required members of the

With time and most so by the arrival of the colonies, communication has improved by invention of modernized modes of communication such as telephones, posters that would relay if formation from one point to the other in a more efficient and effective manner. The ure of the port of fices were realized to have some challenges which resulted to the loss of items and mortly warted of urer time. This for of communication wasn't realized the most best way to send urgent information to the required destination..

Publication 1

the fastest and most effective means of transferring written message was felt to<br>be year 1990's, there main operations. The Crown courier company was felt to<br>by the other. This are not were to offer a liter company was sta the fastest and most effective means of transferring written message was felt to<br>early in the year 1990's, there main operations. The Crown courier company was felt to<br>from one town to the other. This eventually developed early in the year 1990's, there means of transferring written message was felt<br>from one town to the other. This eventually developed to parcels and luggage transport<br>from our to the other. This eventually developed to parc The department that deals with courier services was created after high demand from and from the use this company as a means of travelling from the department. This eventually developed to parcels and luggage transport. The department that deals with courier services was created after high demand from pas-<br>sengers who use this company as a means of travelling from one part of the community developed to parcels and luggage transport. sengers who use this company as a means of travelling from one part of the country<br>sengers who use this company as a means of travelling from one part of the country

**Knowledge is power** 

Mumice District Mook 2011

*© MUMIAS– 2011 Form Four Computer Studies 451/2* 2

Tips on passing KCSE subscribe freely @ http://www.joshuaarimi.com Connect with Joshua Arimi on facebook.

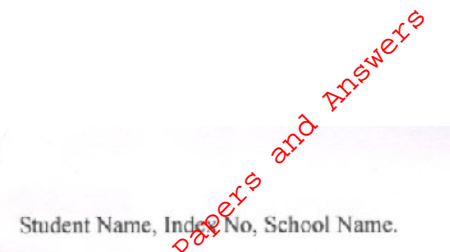

Publication II

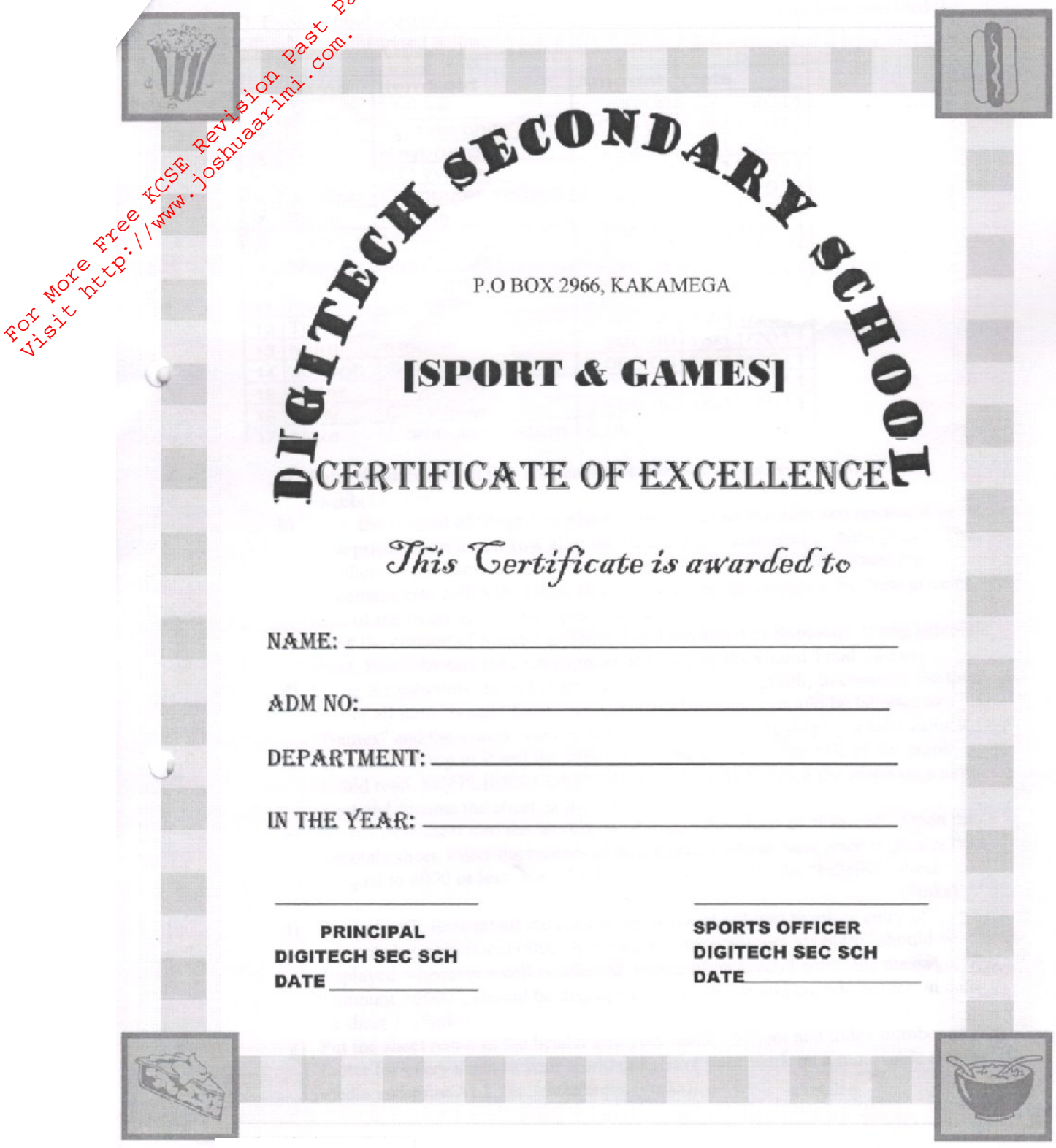

*© MUMIAS– 2011 Form Four Computer Studies 451/2* 3

Q 2. Excel School ordered computer diccessories and the following suppliers provided the following as illustrated below

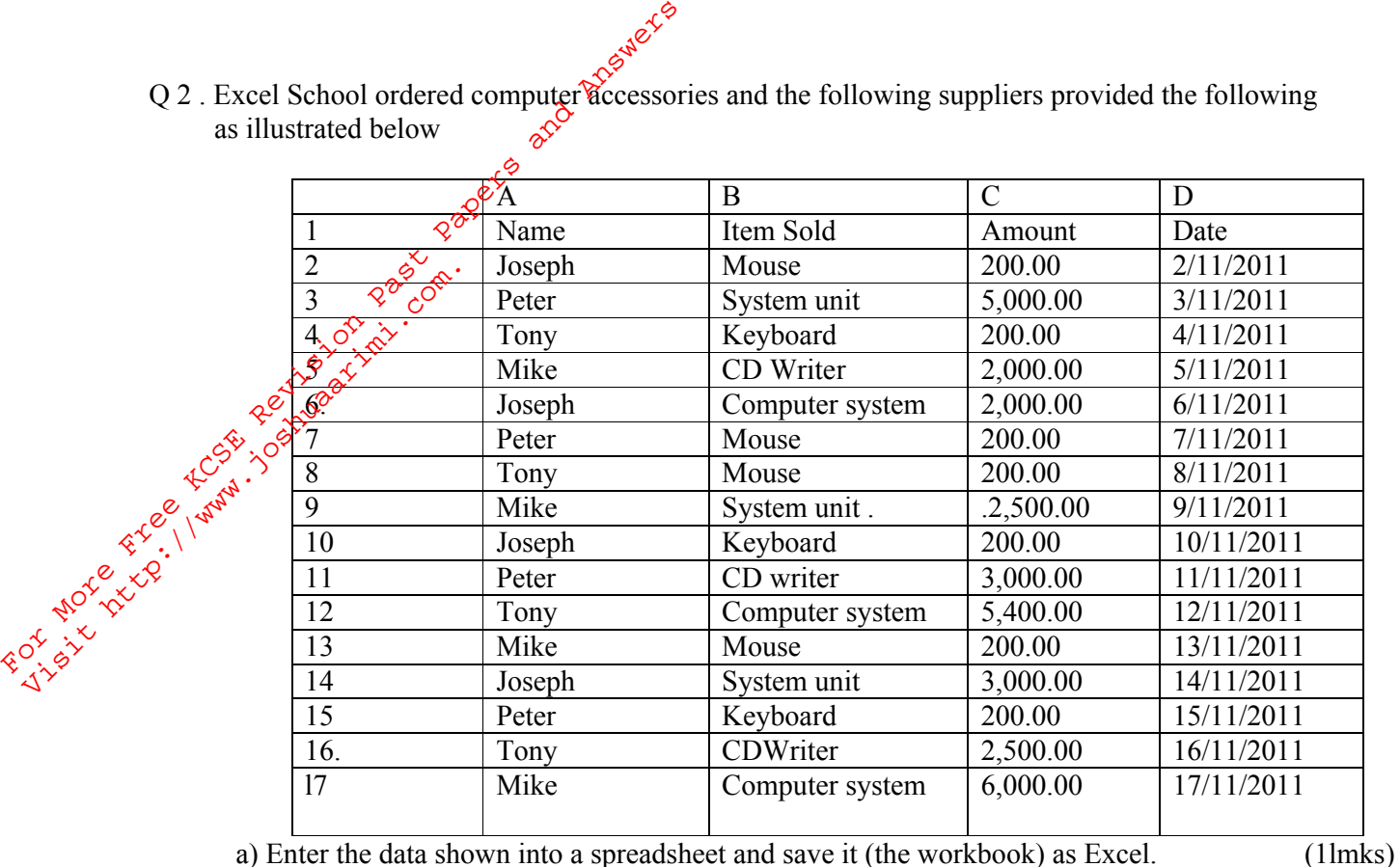

b) Copy the content of Sheet 1 to Sheet 2 into the exact position and rename it as New price. Insert a new row after the Amount row and label it "New price". The suppliers of the items decided to, increase all their items by 20%. Enter the percentage into cell A18. Using absolute referencing, calculate the New price of each of the items in the "New price" column. (7mks).

- c) Copy the content of Sheet 1 to Sheet 3 and rename it as Subtotals. Using subtotals sheet, find subtotals for each supplier and display the Grand Total. (8mks)
- d) Using the subtotals sheet, Create a column graph (bar graph) to compare the total cost of all items bought from each supplier. The x-axis should be labelled as "Names" and the y-axis "cost items". Each bar should display a total value it represents on top of it and the supplier's name below it. The title of the graph should read, SUPPLIERS COMPARISON TOTALS. Place the graph on a new sheet and rename the sheet as BAR GRAPH. (8mks)
- e) Insert a new sheet into the workbook. Rename this sheet as "Filtered". Open the subtotals sheet. Filter the records of all suppliers whose New price is greater than or equal to 6000 or less than 250. Copy the results onto the "Filtered" sheet. (7mks)
- f)Open sheet 1. Restrict all the cells in the Amount column to allow entry of amounts between 0 and 6000. A message, "Input amount <= 6000" should be displayed whenever a cell is selected. Incase of an invalid entry, the message, "Amount >6000", should be displayed. Put an inside and outside border on data on sheet 1. (5mks)
- g) Put the sheet name as the header and your name, School and index number as footer for every sheet in your workbook. Save your work on a removable storage media and print ALL the worksheets. (4mks)

*© MUMIAS– 2011 Form Four Computer Studies 451/2* 4